a cura di Tommaso Pantuso

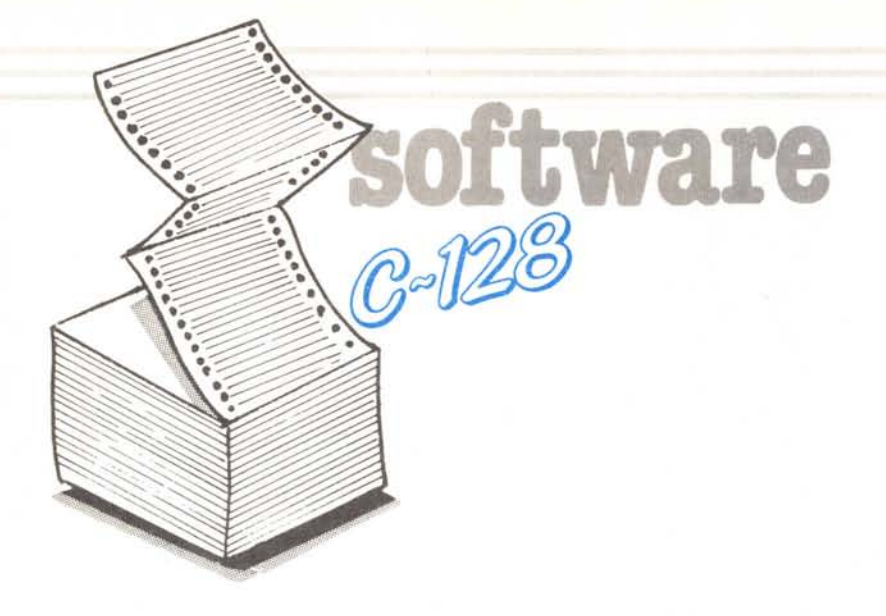

Grafici 3D di Luciano Uzzo - Collegno (TO)

Come me, tanti studenti, hanno dovuto affrontare lo studio delle prime nozioni di trigonometria, (seni, coseni, tangenti, ecc.), per non parlare dei grafici tridimensionali.

Ora, grazie all'ausilio del C-128 anche a chi ha poca dimestichezza con la matematica, questi argomenti possono risultare addirittura divertenti.

Inoltre, vi assicuro che appena viste le immagini tridimensionali che si possono ottenere, ognuno sarà tentato di sviluppare delle proprie equazioni.

## Il programma

Linee 10 - 160: PROGRAMMA PRINCIPALE Linee 170 - 190: LA FUNZIONE Linee 230 - 480: DRAW GRAFICO Linee 490 - 510: FERMA L'IMMAGINE Linee 520 - 600: MENU Linee 610 - 820: INTESTAZIONE Linee 830 - 850: MODIFICA FUNZIONE Linee 860 - 950: SALVA GRAFICO Linee 960 - 1060: CARICA GRAFICO Linee 1070 - 1090: RESET

Le linee 10-160 saltano all'intestazione (linee 610-820), richiedono il colore del grafico della funzione, memorizzata nelle linee 170-190, preparano lo schermo ed immagazzinano le coordinate dei punti che comporranno il grafico.

Il loro calcolo richiede un certo tempo, che varia a seconda della complessità della funzione.

10 GOSUB620: SCNCLR: GRAPHIC1, 1: GRAPHIC0 10 00000020:30-30<br>30 1X-6:1Z-3<br>40 L-(0/IX/2)<br>50 P-(V/IZ/3) 50 P=(V/1Z/3)<br>
60 PRINTTAB(12)" GRAFICI 3D "<br>
70 PRINTTAB(52)" BY LUCIANO "<br>
80 PRINTTAB(48)"COLORE GRAFICO (2-16)"::INPUTCO<br>
90 PEOC2ORCO>16THENSCNCLR:GOTO60<br>
110 REN \*\* CALCOLO...<br>
120 IN-25<br>
140 DING(L,P)<br>
140 DING(L,P) 140 FORA--P/2TOP/2<br>150 FORB--L/2TOL/2 160 X-A\*20/L:Z-B\*20/P<br>170 REM \*\* LA FUNZIONE 180 190 Y=INT(SIN(SQR(X\*X+Z\*Z+0.001))/(SQR(X\*X+Z\*Z+0.001))\*75+15\*1.3)/200 200 G(B+L/2.A+P/2)-Y\*SU\*V<br>210 NEXTB.A:COLOR1.CO 220 230 REM \*\* DRAW ., FORZ-1TOP 240  $250 XB = I X*Z$ 260 ZB-V/2+Z\*IZ+IN\*SU  $270 X0 = XB + IX$ 280 20-28-12-6(1.2) 300 XN=XB+X\*IX<br>310 ZN=ZB-X\*IZ-G(X,Z) 320 DRAW1, XO, ZO: DRAW1, XN, ZNTOXO, ZO<br>330 XO-XN: ZO-ZN 340 NEXTX 2 350 :<br>360 REM \*\* DRAW 300 KEM<br>
300 KB=1X\*X+P\*1X<br>
380 XB=1X\*X+P\*1X<br>
390 ZB=V/2-X\*1Z+P\*1Z+1N\*SU<br>
400 ZO=ZB-1Z-G(X,P-1)<br>
410 XO=XB-1X 420 FORZ=0TOP-1 420 FORZ-0TOP-1<br>430 XN-XB-Z\*1Z<br>440 ZN-ZB-Z\*1Z-6(X,P-Z)<br>450 DRAW1, XO,ZO:DRAW1, XN,ZNTOXO,ZO<br>460 XO-XN:ZO-ZN 490 XO-AN:20-ZN<br>480 FORI-0TO25:GRAPHIC2.0.I:FORA-0TO20:NEXTA,I<br>490 FEM \*\* FERNA L'IMMAGINE \*\*<br>500 COLORI.2:CHARI.13.24,"PREMI UN TASTO" 510 GETKEYAS 520 REM \*\* MENU \*\*<br>530 PRINT" (CLR) (DOWN) (DOWN) (DOWN) (DOWN) **MENU** 540 PRINT: PRINT" (RVS) 1 (OFF) MODIFICA FUNZIONE"<br>(RVS) 2 (OFF) SALVA GRAFICO SU DISCO" 560 PRINT-PRINT" (RVS) 3 (OFF) CARICA GRAFICO DA DISCO"

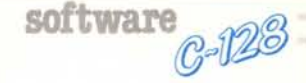

# I **Supermon 128**

*di Marco Lusini - Arezzo*

Questo programma è stato pensato come estensione del già abbastanza completo monitor del C-128, al quale aggiunge numerosi comandi che permettono di gestire facilmente lo Z-80 usando i mnemonici dello Zilog, di accedere alla video ram e tante altre cosine interessanti.

Esso nasce da uno studio del tutto personale della ROM del monitor e dalla lettura dell'articolo apparso sul N. 56 di MC dove si spiegava come poter «accendere» lo Z-80. Poiché i programmatori della Commodore non hanno fornito i mezzi per usare questa e tante altre possibilità del 128, al povero «smanettone» frustrato non resta altro che armarsi di buona volontà e crearseli da solo; così cominciando dal disassembler per MSX di Dario Neddi pubblicato sul numero 45 di MC (unico riferimento in mio possesso per quanto riguardava l'Assembler dello Z-80) il Supermon 128 ha cominciato a prendere forma routine dopo routine.

Dopo aver caricato il programma in memoria è necessario entrare nel monitor digitando MONITOR o F8. A questo punto dare il comando diretto «G 2FOO» ed il programma risponderà mostrando i registri de1l'8502 come se fossimo appena entrati nel monitor con la differenza che ora sono disponibili tutti i nuovi comandi e banchi di memoria.

## **I Banchi Speciali**

Per prima cosa parliamo dei nuovi banchi di memoria divenuti ora accessibili; infatti, modificando le routine per la gestione della memoria del 128, è possibile usare la RAM dell'8563 (processore video) come se fosse mappata nel secondo banco (N.B. Poiché 1'8563 vede al massimo l6K, dopo \$4000 le locazioni si ripetono); nel terzo banco troviamo la memoria vista dallo Z-80 compresa quindi la ROM interna del microprocessore e infine nel decimo possiamo accedere alla RAM del disco, previa inizializzazione

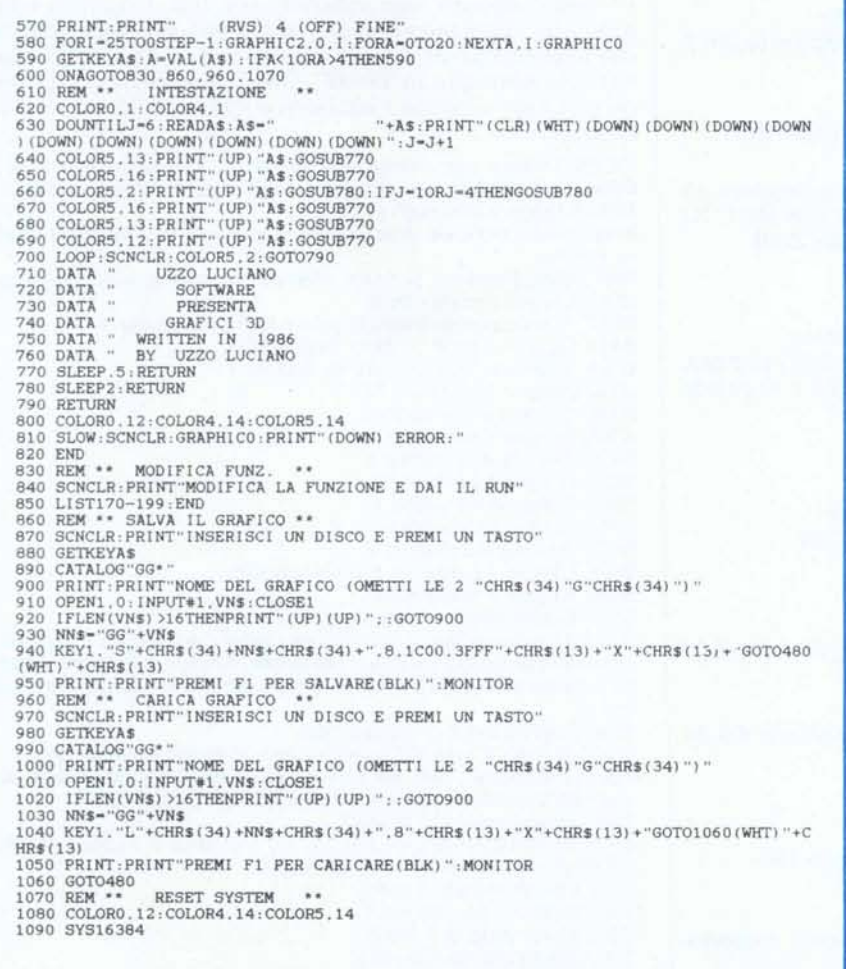

Dopo la visualizzazione del grafico si passa ad un menu composto da 4 opzioni:

- 1 MODIFICA FUNZIONE
- 2 SALVA GRAFICO (su disco)
- 3 CARICA GRAFICO (da disco)
- 4 RESET

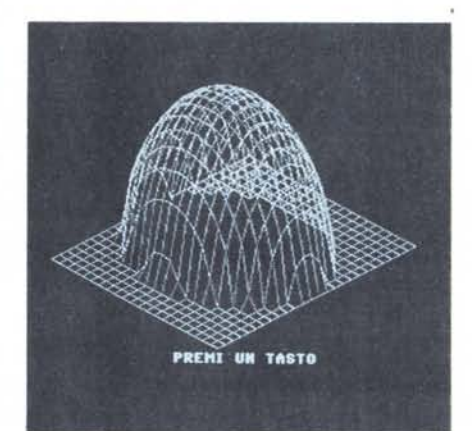

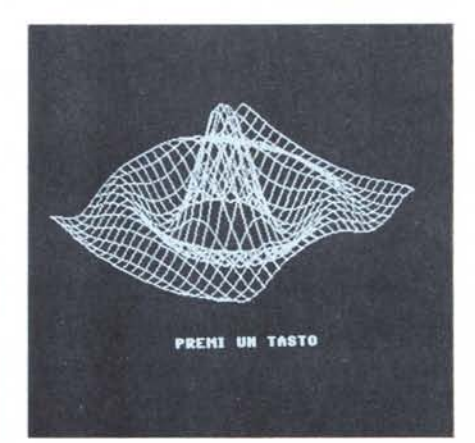

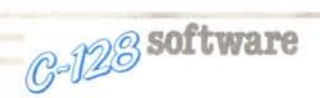

con il comando U. Ad esempio: per scrivere una «@» in alto a sinistra nello schermo a 80 col. basterà digitare:  $> 20000000 <$  ret  $>$ 

per disassemblare la ROM dello Z-80:

p 30000 < ret >

e per esaminare il buffer <sup>O</sup> del disco:

```
" <ret>
```
M A0300 < ret >

## **I Nuovi Comandi**

#### B-Iock Sintassi: B

Mostra la traccia e il settore dell'ultimo blocco del disco coinvolto in operazioni di I/O.

Es: 8

 $TRACK: +18 SECTOR: +01.$ 

E-xecute Sintassi: E < Indirizzo>

Inizia l'esecuzione di una routine nella memoria del disco all'indirizzo specificato. Deve essere stato precedentemente impartito il comando U.

Es: E EAAO

Esegue la routine di reset del 1541.

l-n Sintassi: I < indirizzo> < traccia> < settore>

Carica all'indirizzo il blocco del disco specificato dai 2 byte seguenti:

Es:  $11000 + 18 + 01$ 

Carica in 1000-1100 il primo blocco della directory.

#### K-all Sintassi: K <indirizzo>

Esegue un programma in modo Z-80; se si desidera un ritorno al monitor il programma deve finire con RET. Al rientro sono mostrati i principali registri dello Z-80.

Es: K 0000

Resetta completamente il C-128.

#### O-ut Sintassi: O <indirizzo> <traccia> <settore>

Memorizza su disco il blocco indicato dall'indirizzo, traccia e settore. Usatelo con attenzione perché non chiede conferma.

Es:  $O$  1000 + 18 + 01

Salva il primo blocco della directory.

P-rint Sintassi: P [<indirizzo 1>] [<indirizzo 2>]

Disassembla una routine in Assembler Z-80.

Es: P FFEO

! FFEO F3 DI

 $-0.3.4(8)$ 

Mostra la routine che permette il passaggio dallo Z-80 all'8502.

Q-uit dlsk Sintassi: Q

Chiude i file aperti da U escludendo la memoria del disco.

Es: Q

## U-se disk Sintassi: U

Inizializza il disco per poter usare il banco lO.

Es: U 00, OK, 00, 00

W-rite Z-80 Sintassi: W < indirizzo > < mnemonico > < operando>

Permette di scrivere routine in Assembler per lo Z-80.

Gli operandi in esadecimale devono essere necessariamente preceduti da \$; le istruzioni RST nn non necessitano di «\$»

Es: W 01800 LD A, \$00 W 01802 RST 08

## Z-80 Sintassi: Z

Mostra i registri principali dello Z-80.

Es: Z

Z-80 SP AF 8C DE HL IX IY ,4000 0000 0000 0000 0000 0000 0000

### , Sintassi: , < registri>

Serve a modificare il valore dei registri che lo Z-80 userà in seguito all'istruzione K.

Es: ,6000

Posiziona lo Stack Pointer a 6000.

### !Sintassi:! < indirizzo > < byte >

Consente di modificare un listato Z-80 agendo direttamente sui codici delle istruzioni.

Es: ! 01800 0120DO

## **Descrizione tecnica**

Il Supermon fa largo uso delle routine del monitor del 128, quindi converrà elencarne le principali con un breve commento. Ciò che segue è frutto delle mie fatiche e non deriva da nessun testo o rivista.

Nelle seguenti note indicherò con Ind. I il primo indirizzo che viene memorizzato in \$60-\$61-\$62 dalle routine che necessitano un indirizzo, e con Ind. 2 il secondo indirizzo memorizzato in \$66-\$67-\$68; in entrambi i casi i primi due byte indicano l'indirizzo e il terzo il banco a cui si riferisce.

(032E) Vettore per esecuzione comandi; normalmente punta a 8006 ma modificandolo si possono aggiungere comandi propri. 8050 Esegue il comando R. 8088 Loop principale di accettazione comandi e di salto alle relative routine.

808C Entry Point per gli errori: stampa? e torna alloop principale. 80E3 Esegue il comando X.

80FC Tabella con gli indirizzi delle routine dei comandi.

811A Legge un byte puntato da (Ind.2), Y. 812A Scrive un byte puntato da (Ind.2), Y. 8152 Esegue il comando M.

B1AB Esegue il comando >

81D6 Esegue il comando G.

81DF Esegue il comando J.

8231 Esegue il comando C.

8234 Esegue il comando T.

8337 Esegue i comandi S, L, V.

83D8 Esegue il comando F.

8406 Esegue il comando A e il comando. 8599 Esegue il comando D.

85D4 Disassembla 1 linea a partire da Ind.1.

87A7 Accetta un byte o indirizzo da tastiera; è usata da quasi tutti i

comandi per ricevere i propri parametri. Ritorna con Carry settato se non ha trovato alcun byte valido, altrimenti ritorna il dato in Ind.1.

8892 Stampa Ind.2 in esadecimale.

8A90 Esegue il comando @.

88C2 Stampa il byte nell'accumulatore in forma esadecimale. 88D2 Trasforma l'acc. nei due caratteri Ascii corrispondenti alla sua forma esadecimale e li immette nell'acc. e nel reg. X. 8901 Trasferisce Ind.1 in Ind.2. 890E Fa la differenza tra Ind.2 e Ind.1 e salva il risultato in \$60. (usata dai comandi con due indirizzi). 8922 Decrementa di 1 Ind.1. 8924 Sottrae l'acc. da Ind.1. 8950 Incrementa di 1 Ind.2 8952 Aggiunge l'acc. a Ind.2 8960 Decrementa di 1 Ind.2

MCmicrocomputer n. 59 - gennaio 1987

Segue ora l'elenco delle routine principali che compongono Supermon, anch'esse con un breve commento; come potrete notare Supermon è locato in una posizione un po' strana, cioè da \$02000 a \$02BOO e da \$OEOOOa \$OFDOO; ciò è dovuto al fatto che esso era nato come una semplice routine facilmente rilocabile e non aveva nessuna pretesa di diventare quello che è ora. Comunque la sua posizione ha il vantaggio di lasciare spazio per brevi programmi in Basic (\$1COO-\$IFFF) e per lunghi programmi in I.m. (\$2BOO-\$DFFF), non interferendo allo stesso tempo con quei programmi che usano lo spazio per le versioni straniere (\$1400-\$17FF), i buffer de1l'RS-232 ecc.

N.B. Tutte le routine che accedono allo Z-80, disabilitano prima il modo FAST, altrimenti si inchioda tutto quanto.

- 2250 Esegue il comando p.
- 229B Prepara l'indirizzo per il banco speciale 2.

22AE Legge un byte in *l-80* mode: indirizzo in \$2166-\$2167 e dato in \$2166.

22B9 Scrive un byte in Z-80 mode: indirizzo in \$2166-\$2167 e dato in \$21BE.

22C3 Esegue la routine 22AB.

22C6 Esegue la routine 22B9.

22E6 Prepara l'indirizzo per il banco speciale 3.

22F5 Nuova routine INOFET.

2351 Nuova routine INOSTA.

23A8 Nuova routine INOCMP.

23E1 Codice Z-80 usato da K per aggiornare i registri e chiamare la subroutine.

2410 Esegue il comando K. <sup>2449</sup> Esegue il comando *l.*

2492 Esegue il comando !.

2518 Esegue il comando U.

2573 Esegue il comando E.

259B Esegue il comando,.

25B6 Esegue il comando W.

27B8 Prende i parametri per I e O e apre i file necessari.

2805 Manda il comando di I/O per un blocco.

2828 Trasforma un byte in due cifre decimali, che sono immesse nell'acc. e nel reg. X.

284B Esegue il comando I. Termina con un salto all'interno del comando M.

287A Esegue il comando O.

# 28C3 Esegue il comando B.

28FA Esegue il comando Q.

2AOO Riconosce e esegue i comandi; se non trova il comando prosegue a \$B006.

software C-123

2FOO Inizializza il tutto.

EOOOTabella degli opcode e relativi mnemonici senzà prefisso.

E975 Tabella degli opcode con prefisso \$CB.

F313 Tabella degli opcode con prefisso \$00.

F519 Tabella degli opcode con prefisso \$EO.

F725 Tabella degli opcode con prefisso \$FO.

F92B Tabella degli opcode con prefisso \$OOCB.

FAEF Tabella degli opcode con prefisso \$FOCB.

Ancora due parole sul come creare banchi di memoria a proprio piacimento: per fare ciò è necessario modificare le routine INDFET, INDSTA, INDCMP in pagina 2 per farle puntare a routine scritte appositamente da noi, le quali controlleranno se il banco interessato è uno dei banchi speciali o no: se non lo è, si proseguirà con la normale routine, altrimenti si calcolerà l'indirizzo interesssato e si preleverà il byte nel modo più opportuno.

Ad esempio supponiamo di voler intercettare le operazioni di memoria nel banco 2, (cui corrisponde il valore \$BF per il CR della MMU) per farle eseguire nella VIDEO RAM: bisogna modificare le routine nel modo indicato nel riquadro sottostante.

Utilizzando questa tenica non dovrebbe essere difficile per i fortunati possessori delle espansioni RAM per il C-128 scrivere delle routine che possano accedervi facilmente anche da Basic con delle semplici POKE e PEEK in un banco speciale.

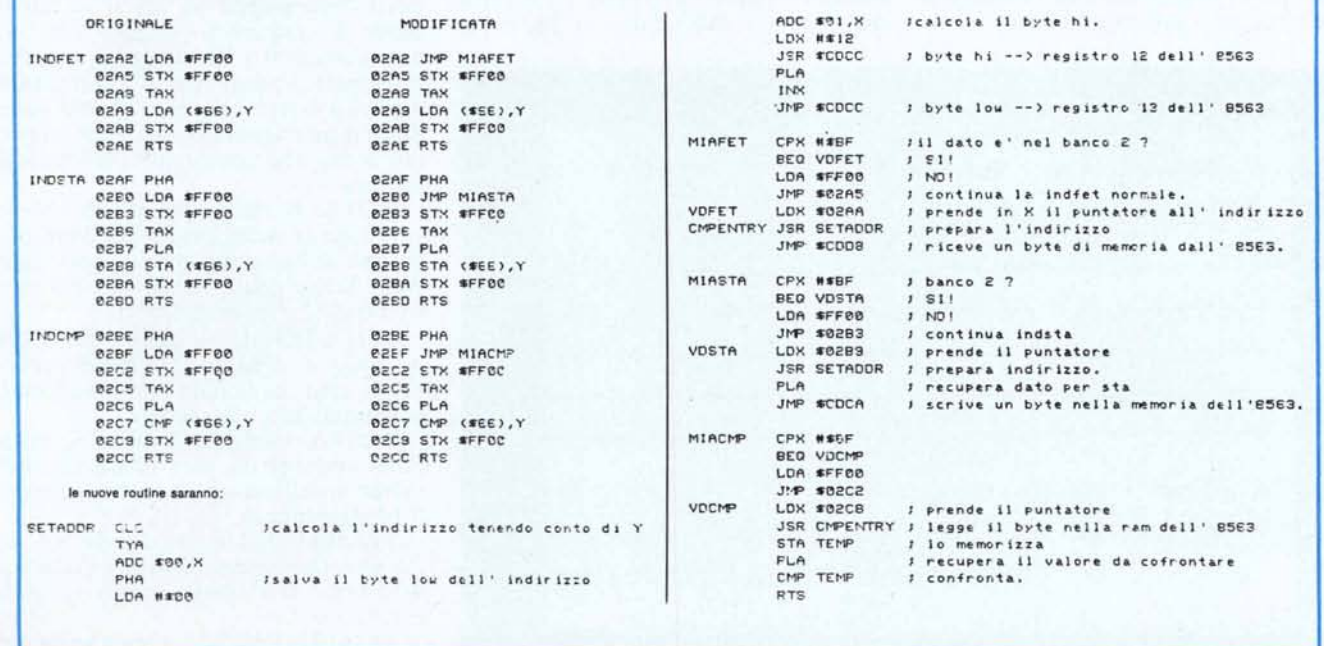